## **ISTRUZIONI PER EFFETTUARE L'ISCRIZIONE AL TEST PRELIMINARE DI ACCESSO AI CORSI DI SPECIALIZZAZIONE PER LE ATTIVITA' DI SOSTEGNO DIDATTICO - a.a. 2016/2017**

#### **Premessa**

Per formalizzare l'iscrizione ai test preliminari per l'accesso ai Corsi di Specializzazione per le attività di sostegno didattico (Scuola dell'infanzia, Scuola primaria, Scuola secondaria di primo grado, Scuola secondaria di secondo grado) i partecipanti devono:

- a) Effettuare la "Registrazione" al sistema informatico "Esse3";
- b) compilare on line la domanda di ammissione al Test preliminare accedendo, con le proprie credenziali, al sistema informatico di Ateneo;
- c) effettuare il versamento del contributo di partecipazione al test preliminare, mediante MAV ON-LINE (Pagamento Mediante Avviso), scaricabile accedendo, con le proprie credenziali, al sistema informatico di Ateneo;
- d) formalizzare l'iscrizione al test consegnando entro il 18 maggio 2017 l'apposita domanda di iscrizione presso la Segreteria Amministrativa, unitamente alla documentazione specificata nel bando (art. 7)

### **PER QUALSIASI PROBLEMATICA CONTATTARE:**

### **LA SEGRETERIA AMMINISTRATIVA:**

06/66543912 – 06/66543940

ORARIO DI RICEVIMENTO:

DAL LUNEDI' AL SABATO DALLE ORE 8.30 ALLE ORE 13.00

E DALLE ORE 14.30 ALLE 17.00

MERCOLEDI' VENERDI' E SABATO POMERIGGIO CHIUSO

#### **ISTRUZIONI**

**1. Accedere con le proprie credenziali (nome utente e password) al sistema informatico di ateneo e cliccare in "MY UER"**

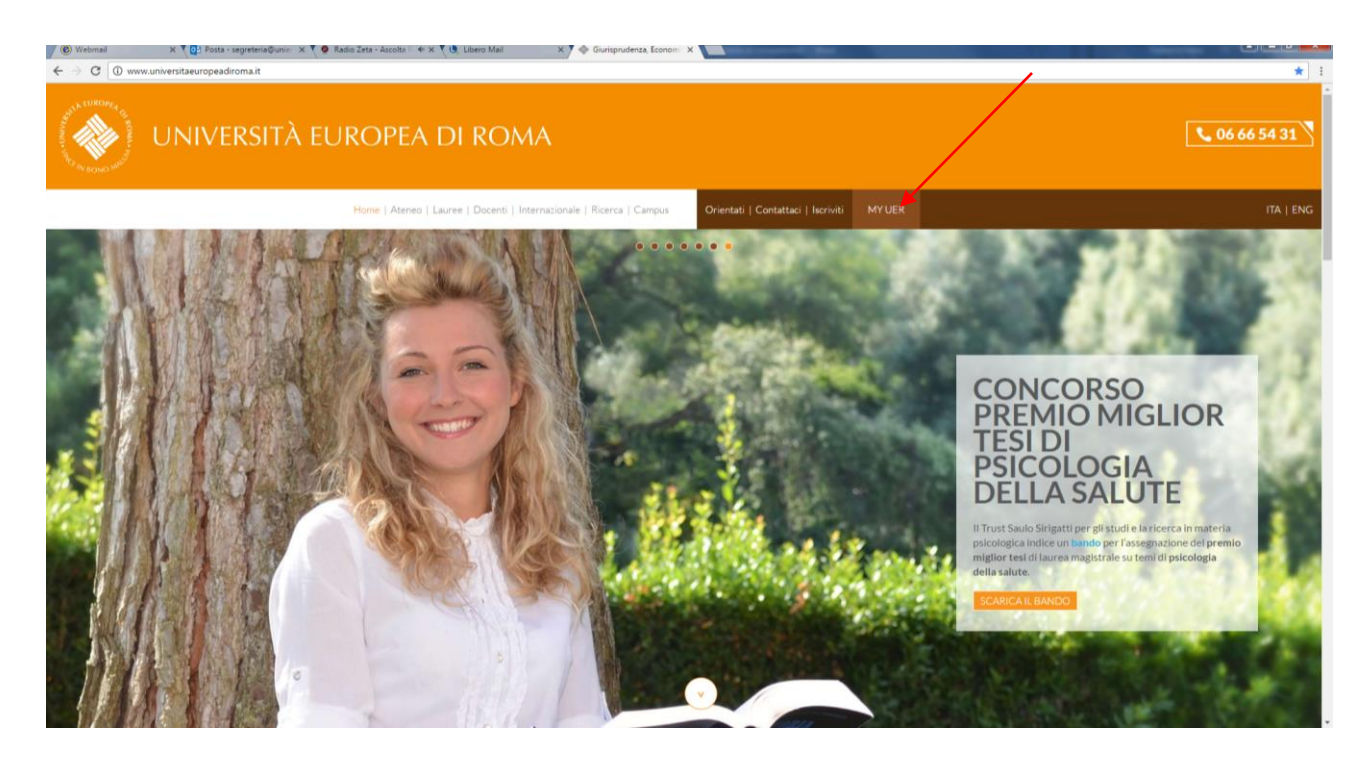

### **2. cliccare su ESSE3**

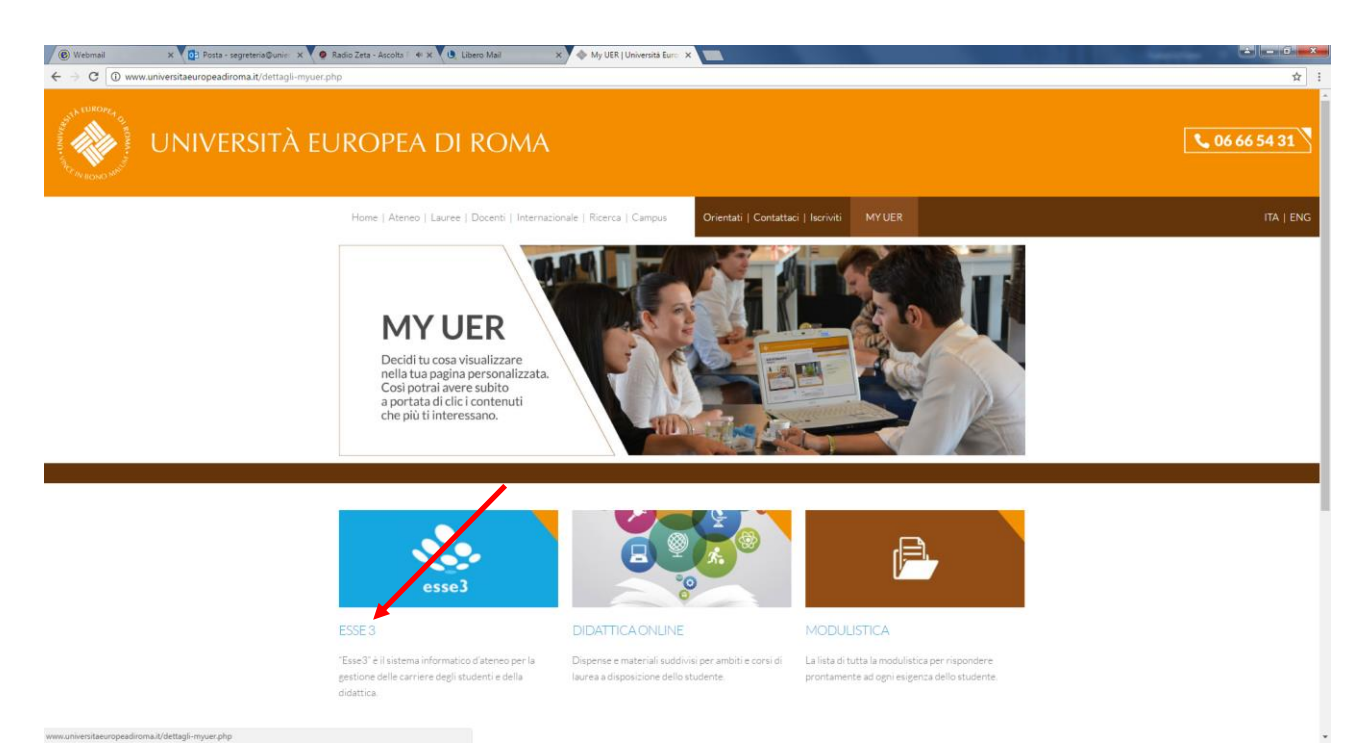

**3. Per chi non ha mai effettuato la registrazione al sistema informatico clicca su REGISTRAZIONE; oppure inserire le proprie credenziali (nome utente e password)**

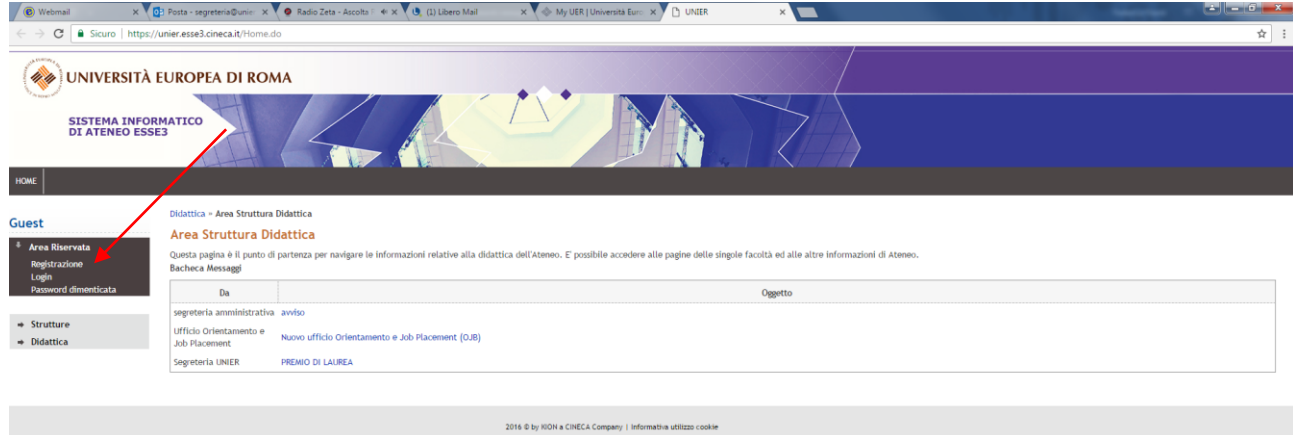

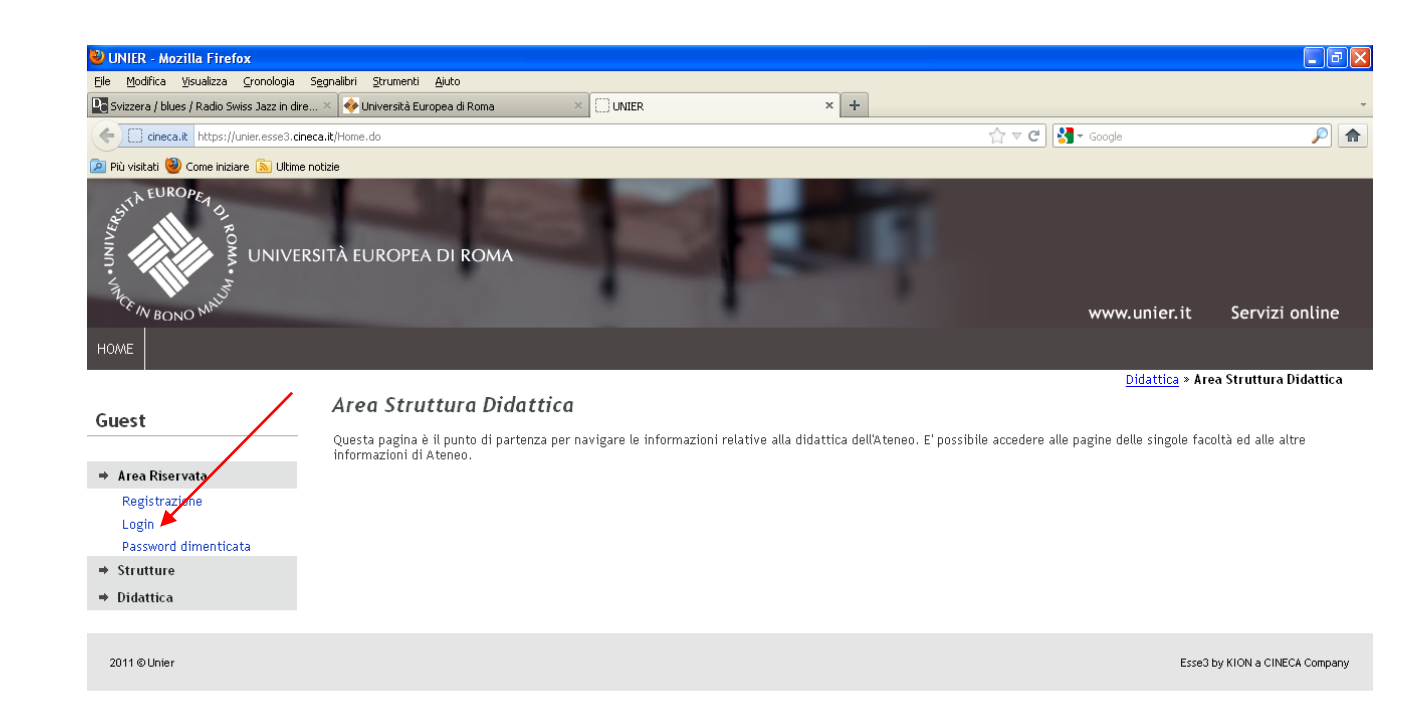

## **4.Inserire dati personali**

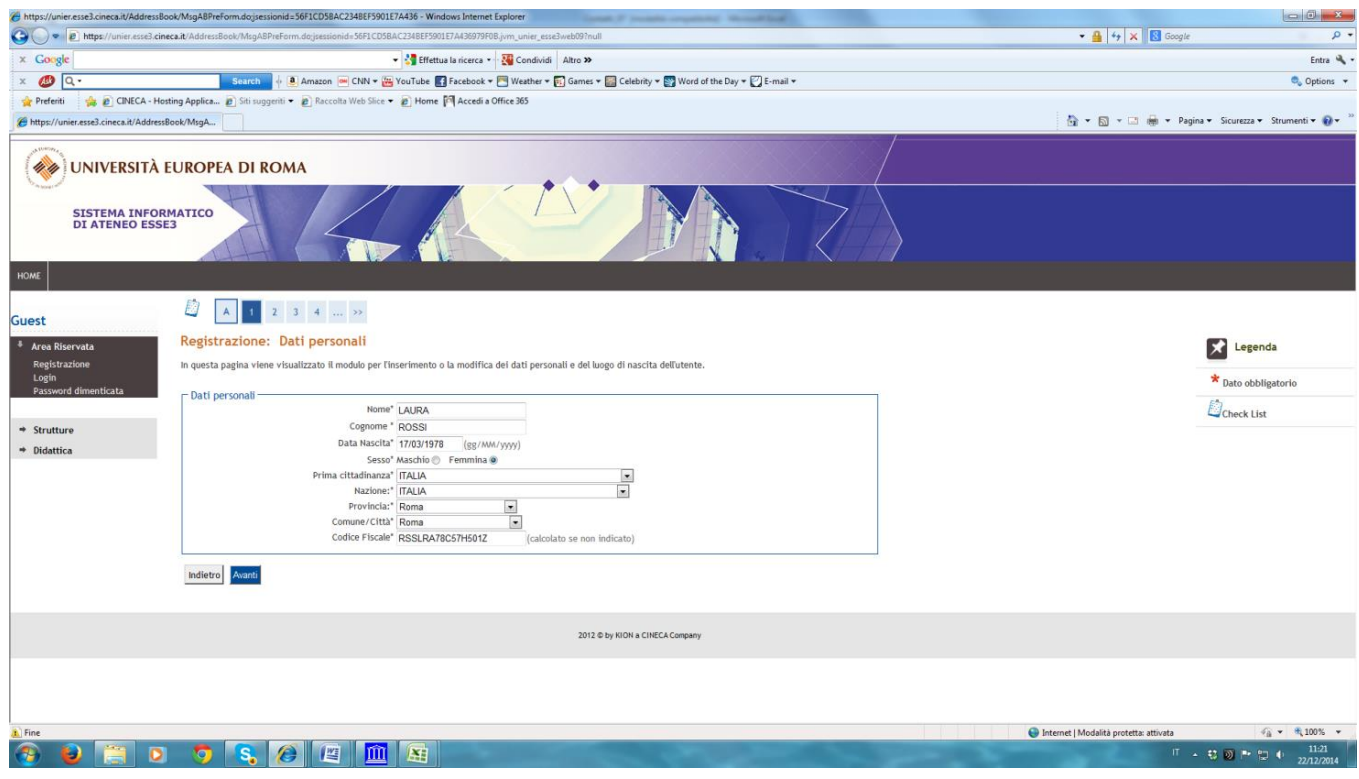

## **5.Inserire dati personali**

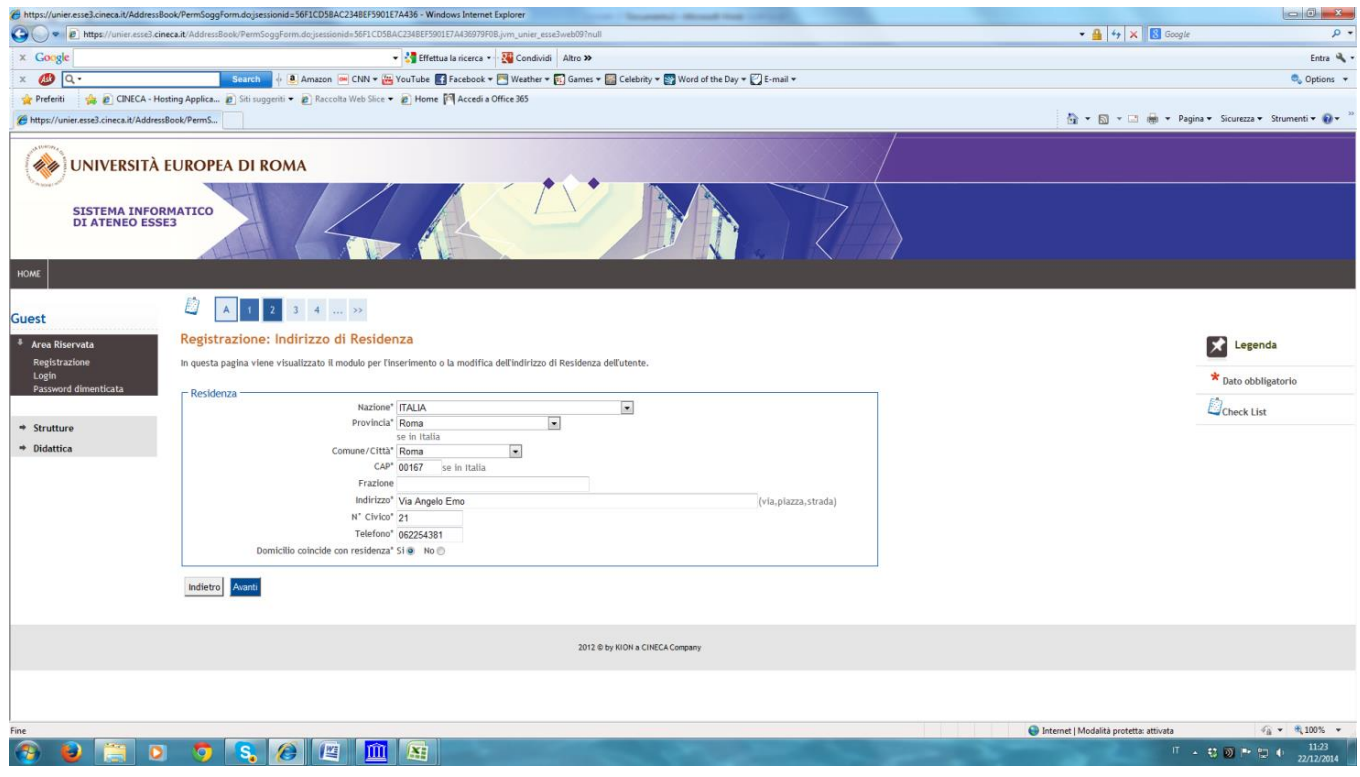

### **6.Inserire Password**

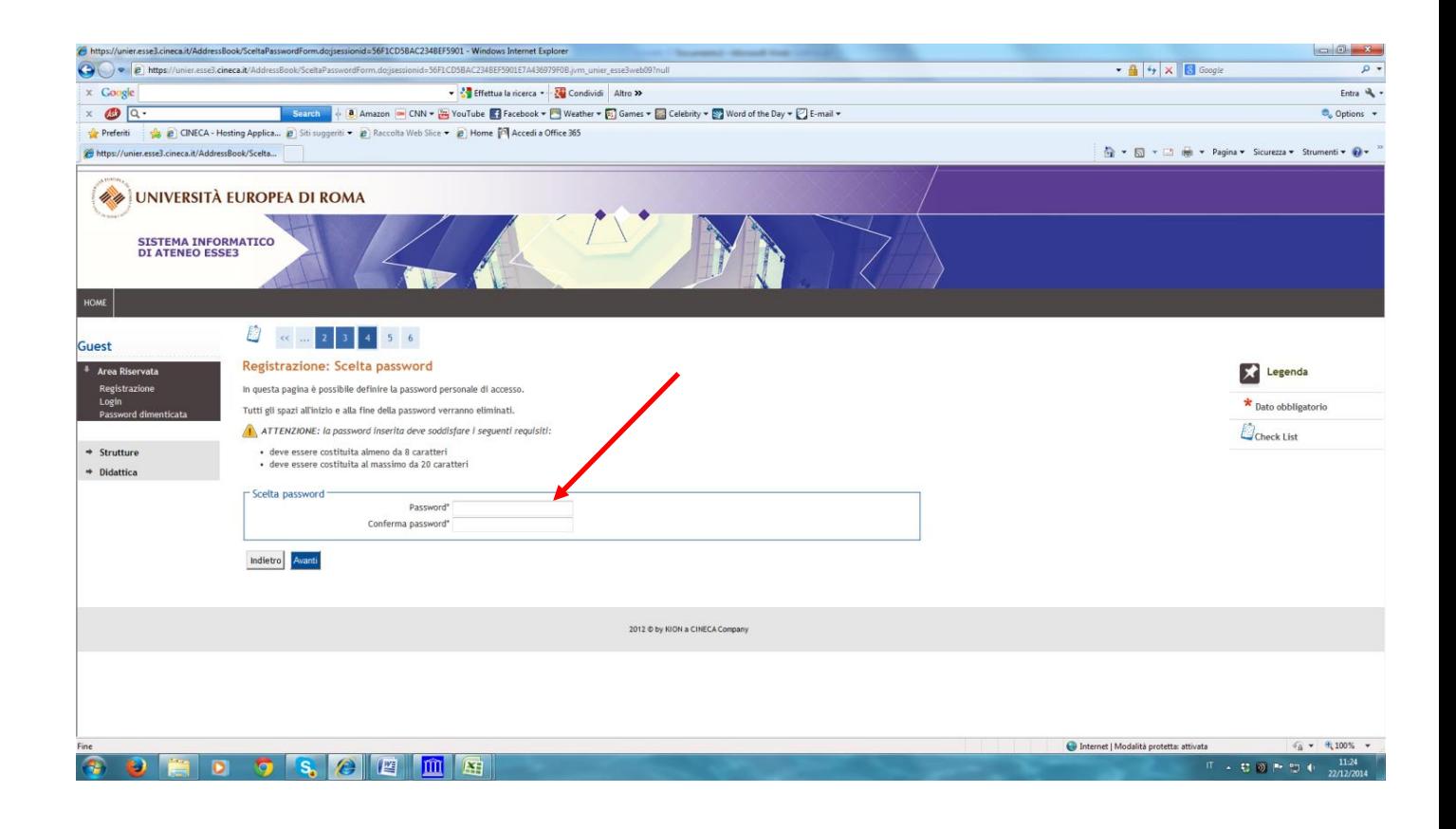

## **7. Cliccare su "conferma"**

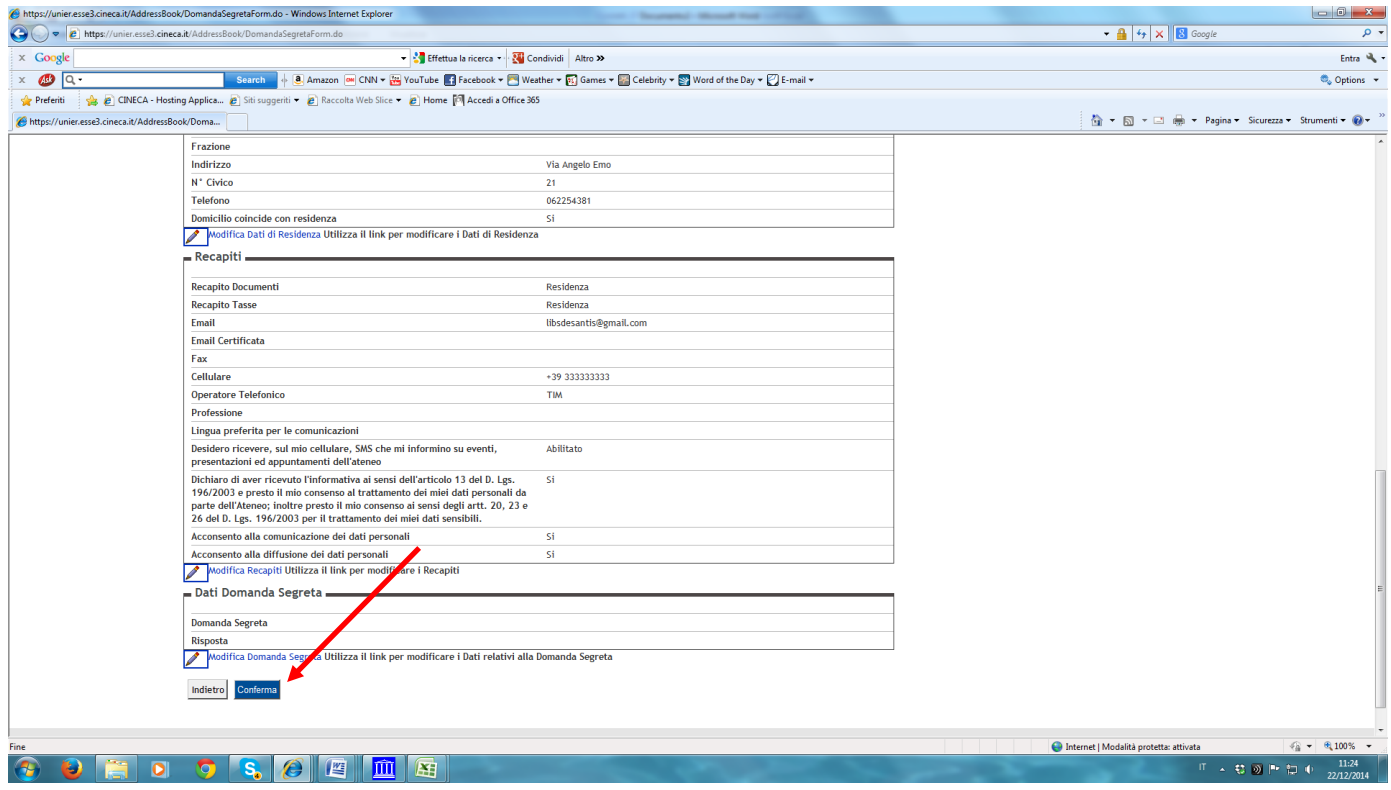

## **8. Per stampare le credenziali - nome utente e password -cliccare su "stampa promemoria" (freccia verde); dopo cliccare su "esci";**

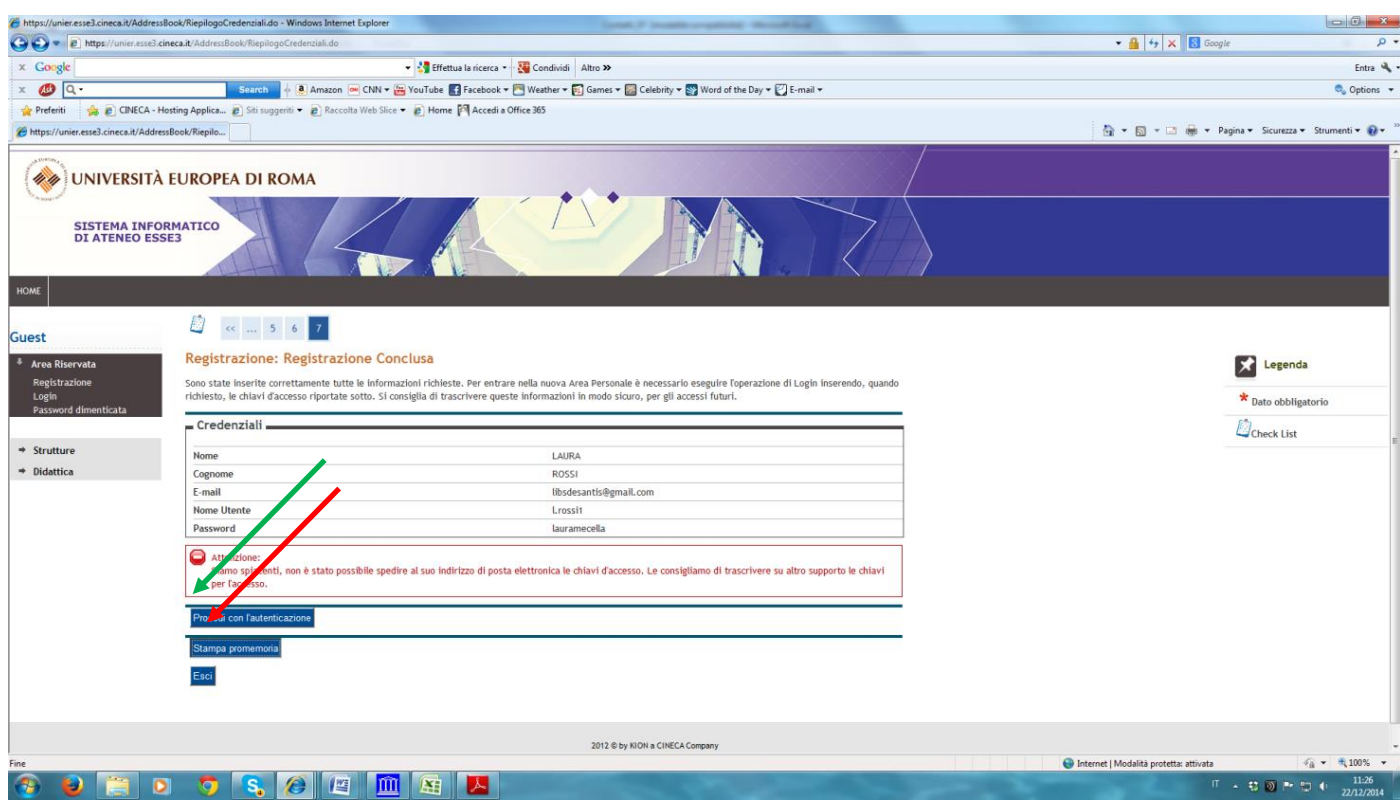

## **9. Rientrare in Esse3; cliccare su "Login" per inserire le credenziali - nome utente e password**

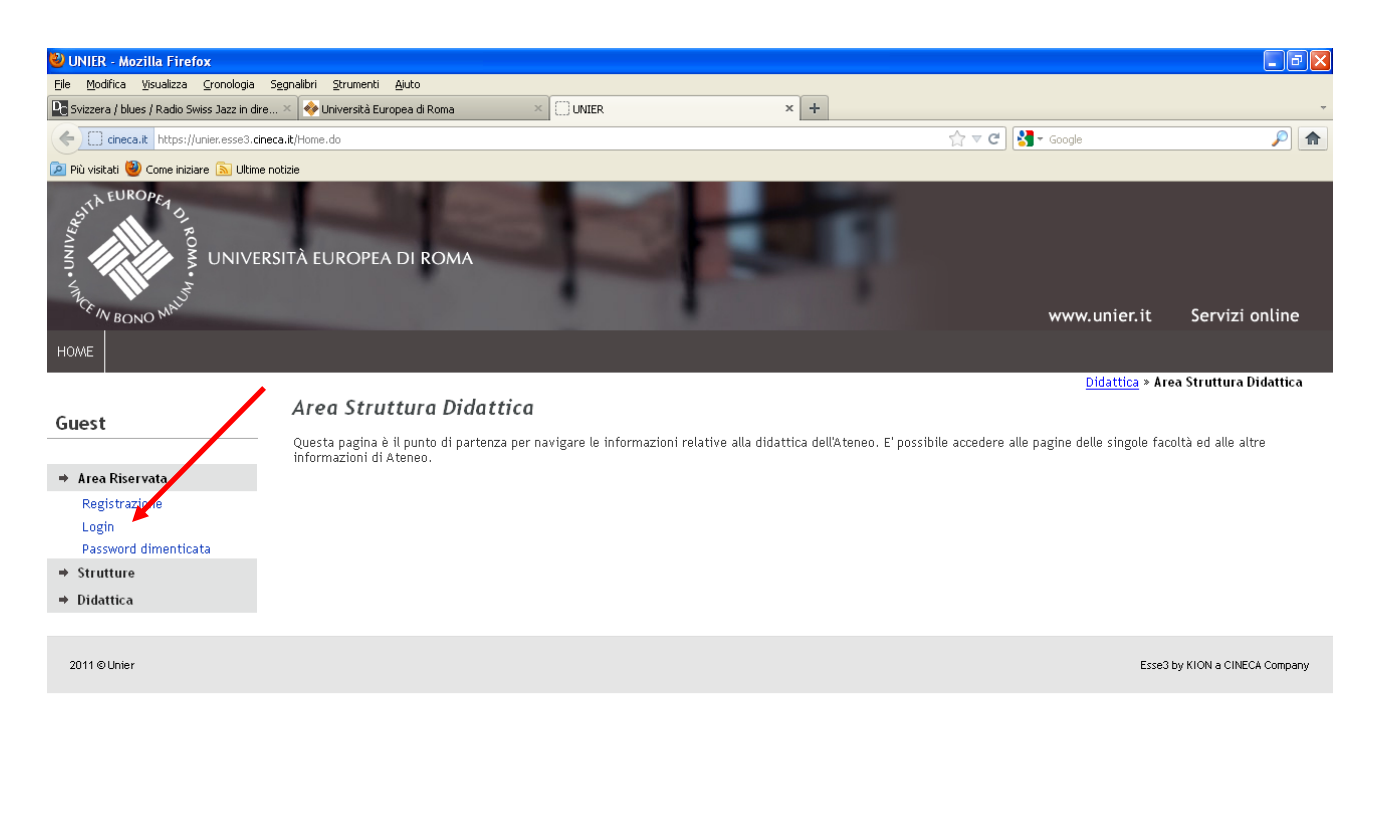

**My start & C & C & C**  $\overline{Q}$   $\overline{Q}$   $\overline{Q}$   $\overline{Q}$   $\overline{Q}$   $\overline{Q}$   $15.34$ **C** 10 Mic... - 1 2 Cont..  $\overline{\phantom{a}}$   $\overline{\phantom{a}}$  DR 03-1...  $\overline{\phantom{a}}$  5 Espl...  $\overline{\phantom{a}}$   $\overline{\phantom{a}}$  4 Micr...  $\begin{array}{|c|c|c|c|}\hline \bullet & \bullet & \bullet\end{array}$  2 Firefox  $\begin{array}{|c|c|c|c|}\hline \bullet & \bullet & \bullet\end{array}$  Citrix Xe...  $\frac{1}{2}$  ESSE3  $\sqrt{\frac{2}{3}}$  Immagin.

# **10. Cliccare su "Segreteria";**

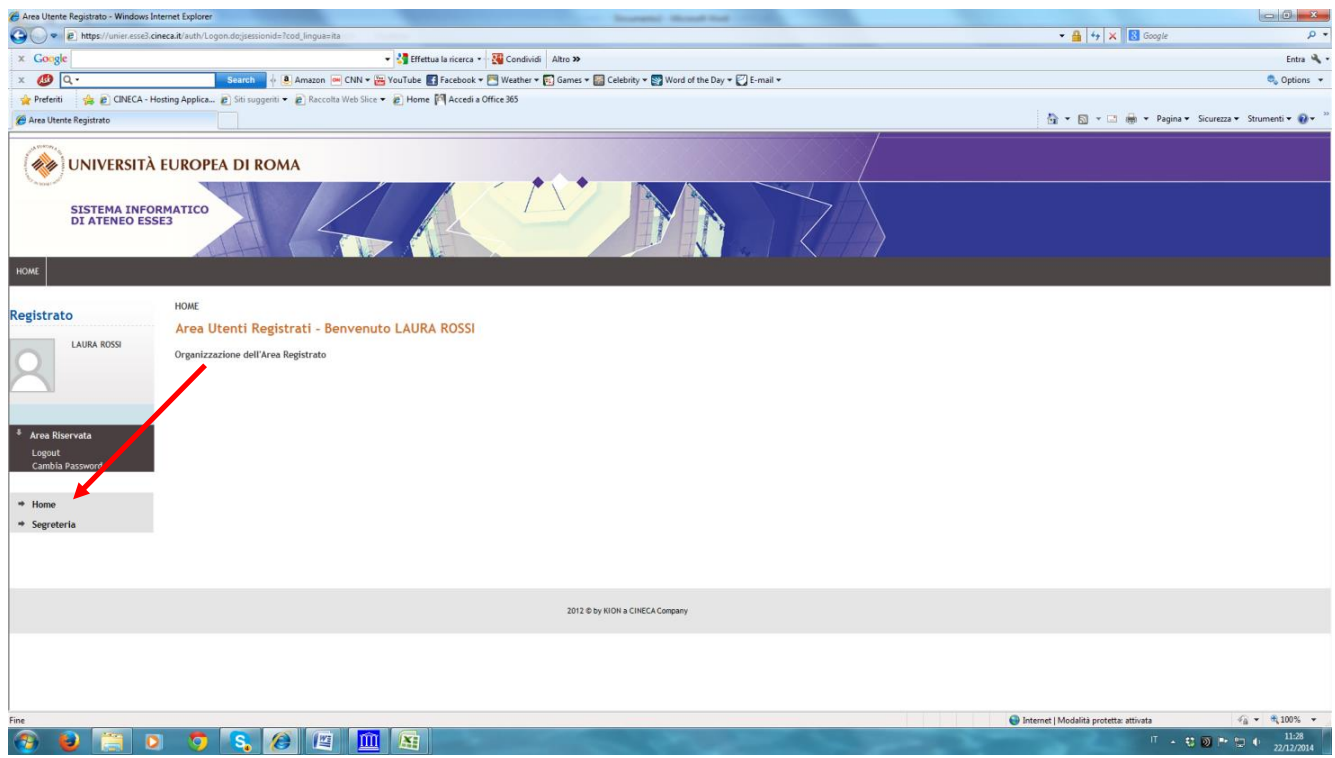

# **11. Cliccare su "Test di Ammissione";**

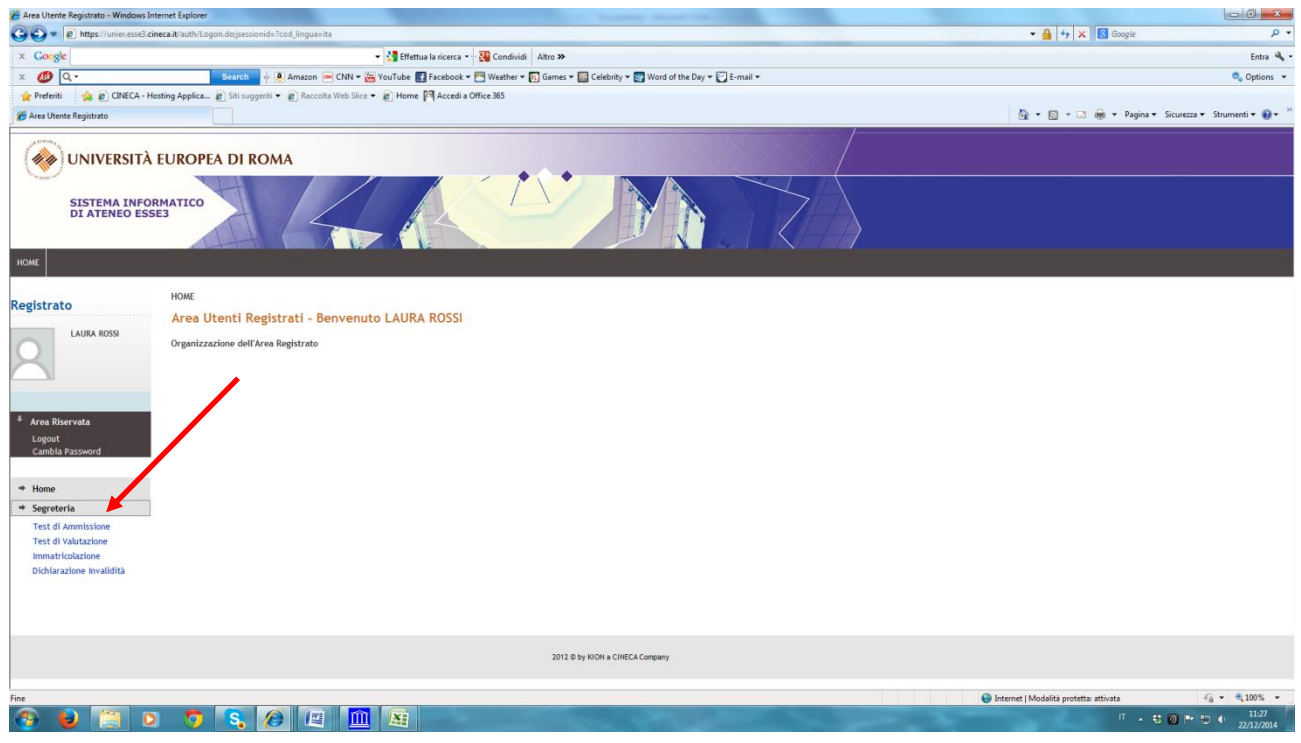

# **12. Cliccare su "Iscrizione Concorsi";**

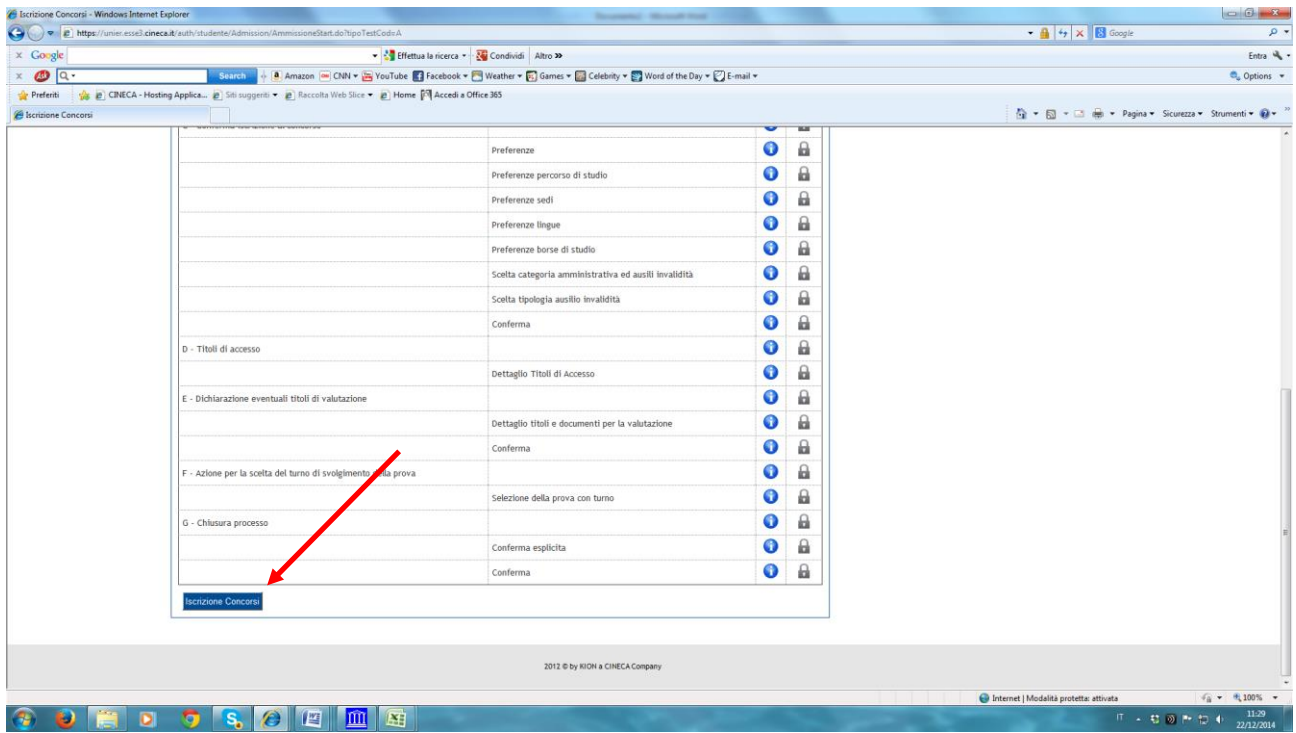

## **13. Cliccare su "Specializzazione attività di sostegno";**

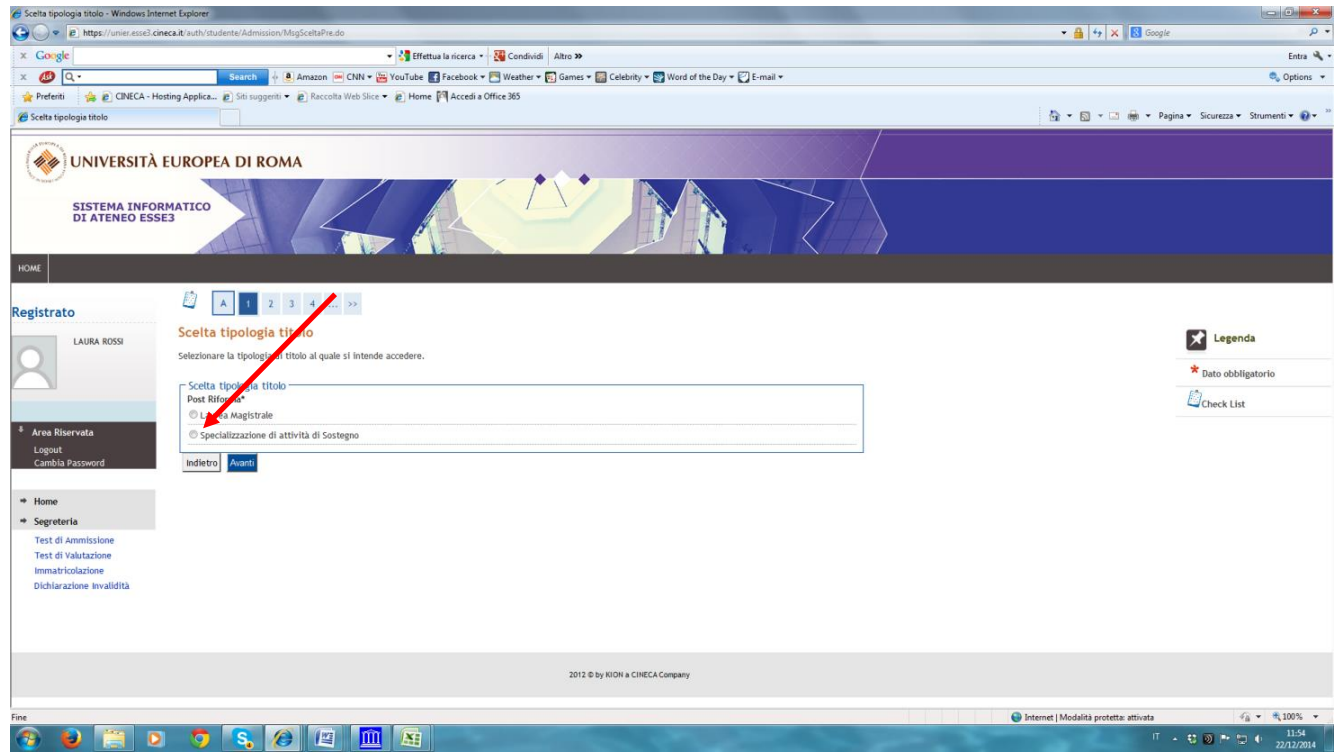

## **14. Cliccare su "Specializzazione attività di sostegno" (nel cerchietto) e poi avanti;**

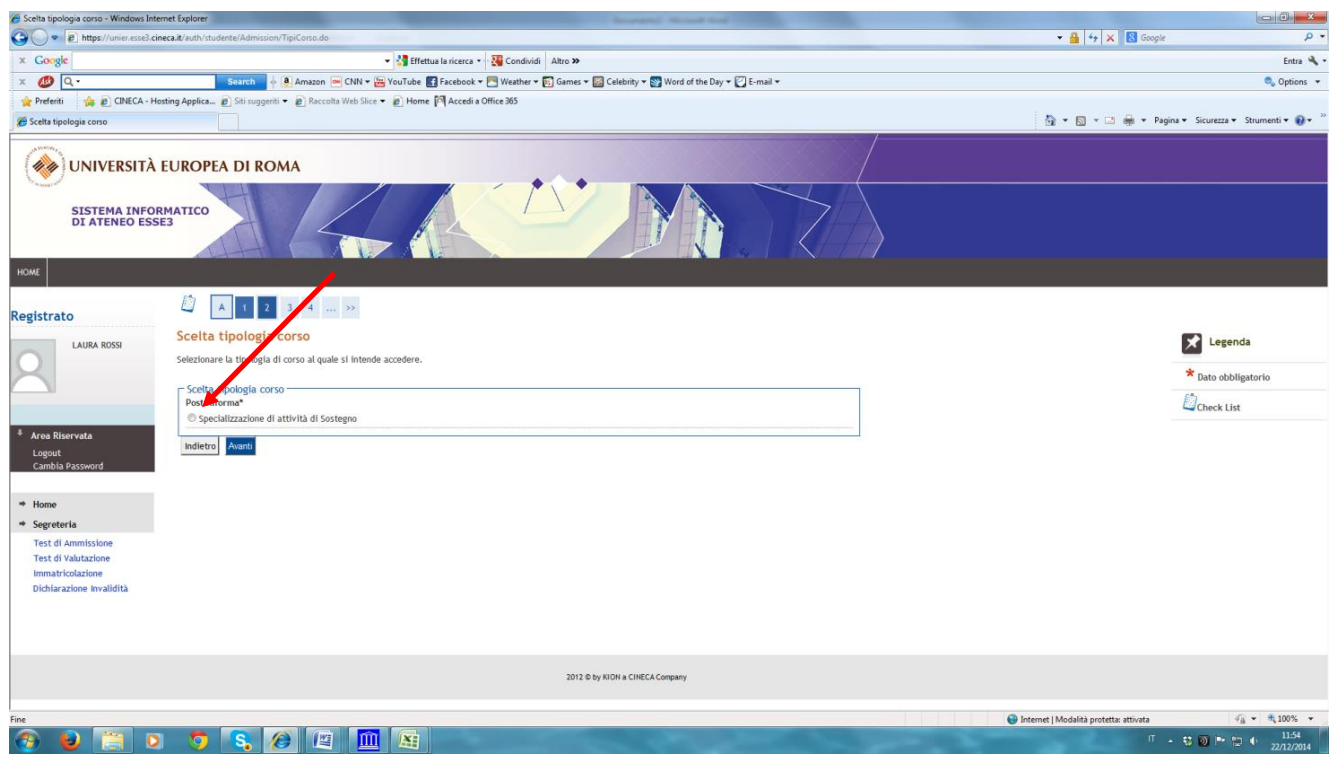

### **15. Cliccare su "conferma e prosegui";**

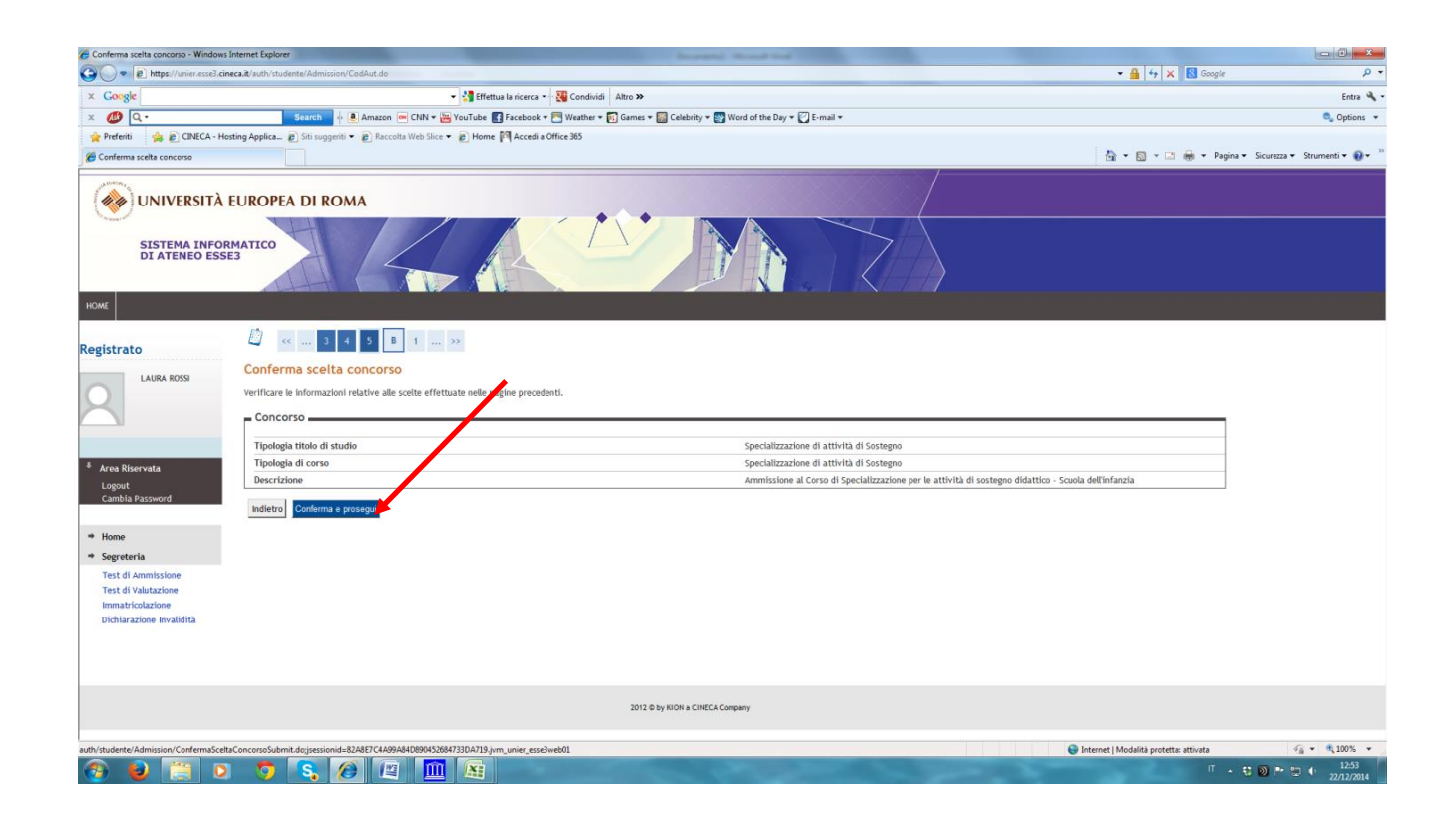

## **16. Se si vuole, si può inserire una foto (è facoltativo); altrimenti cliccare su avanti**

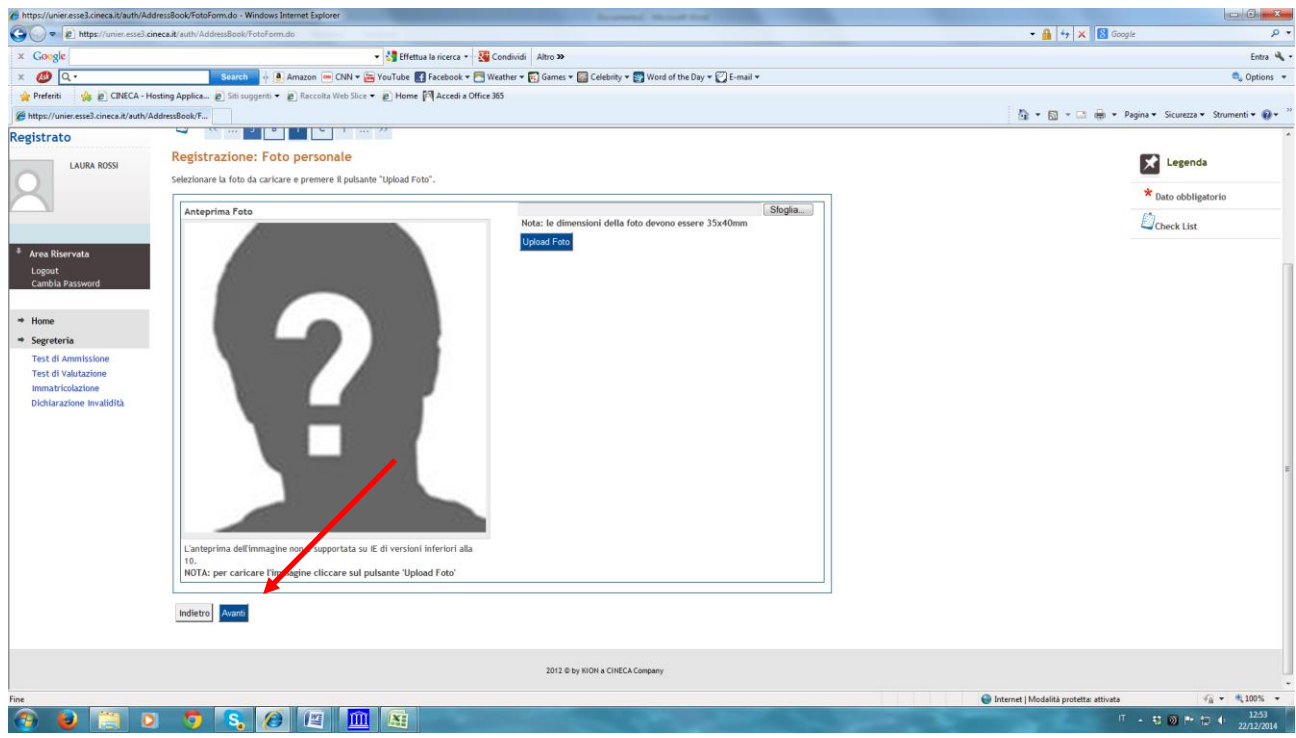

**17. Indicare se si è portatori di handicap e se è necessario avere un ausilio per svolgere le prove di accesso;** 

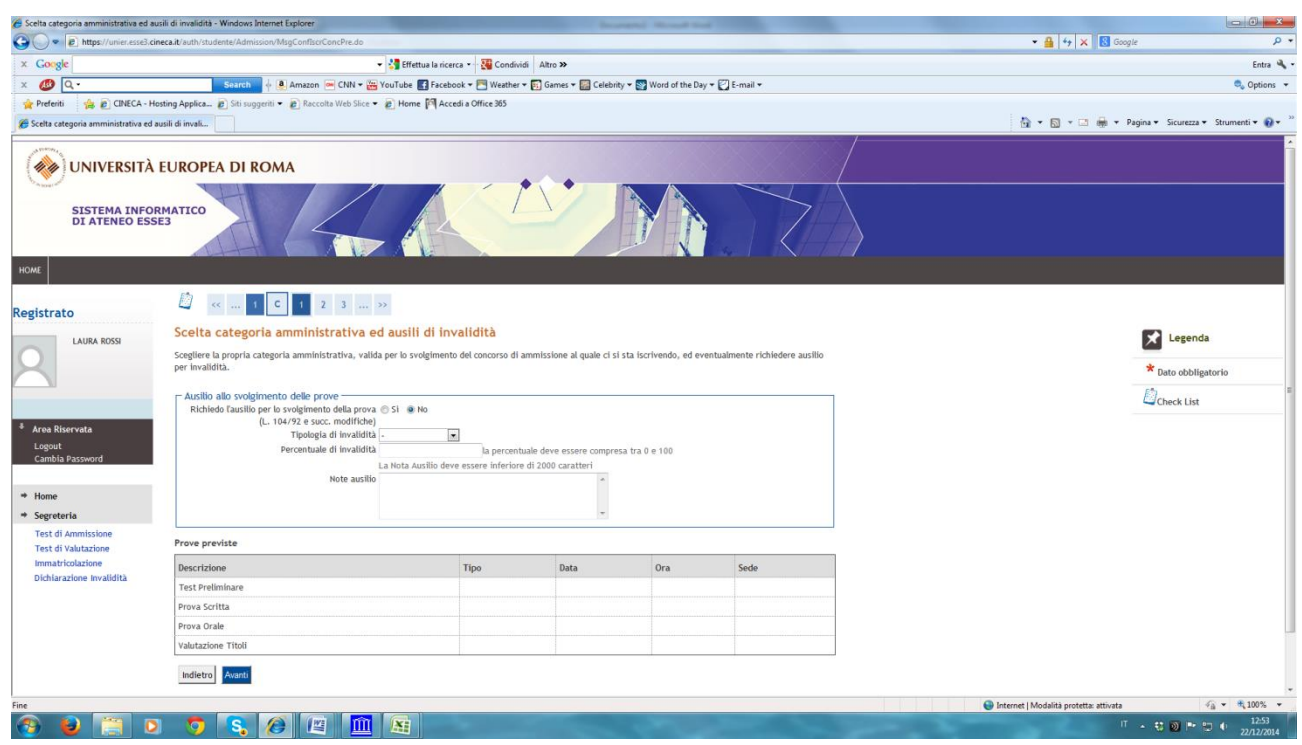

# **18. Cliccare su "conferma e prosegui";**

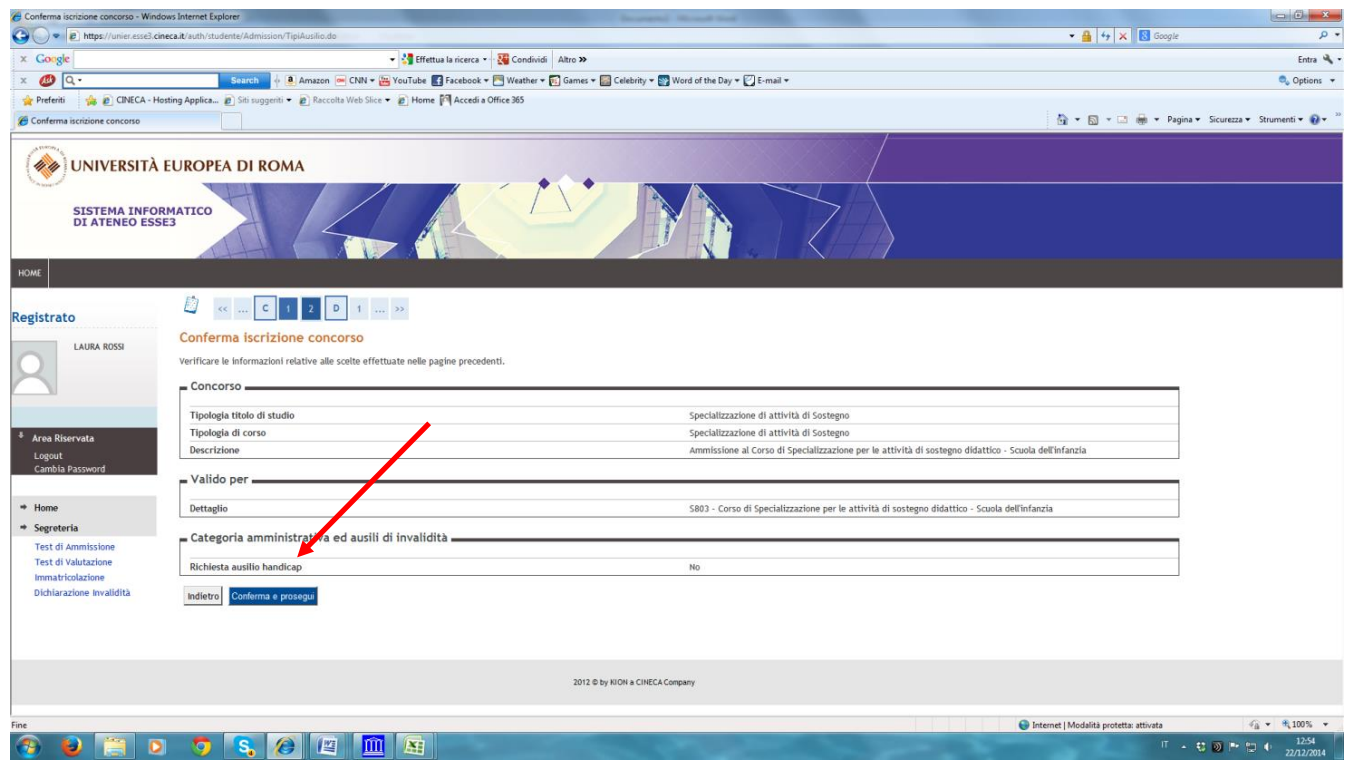

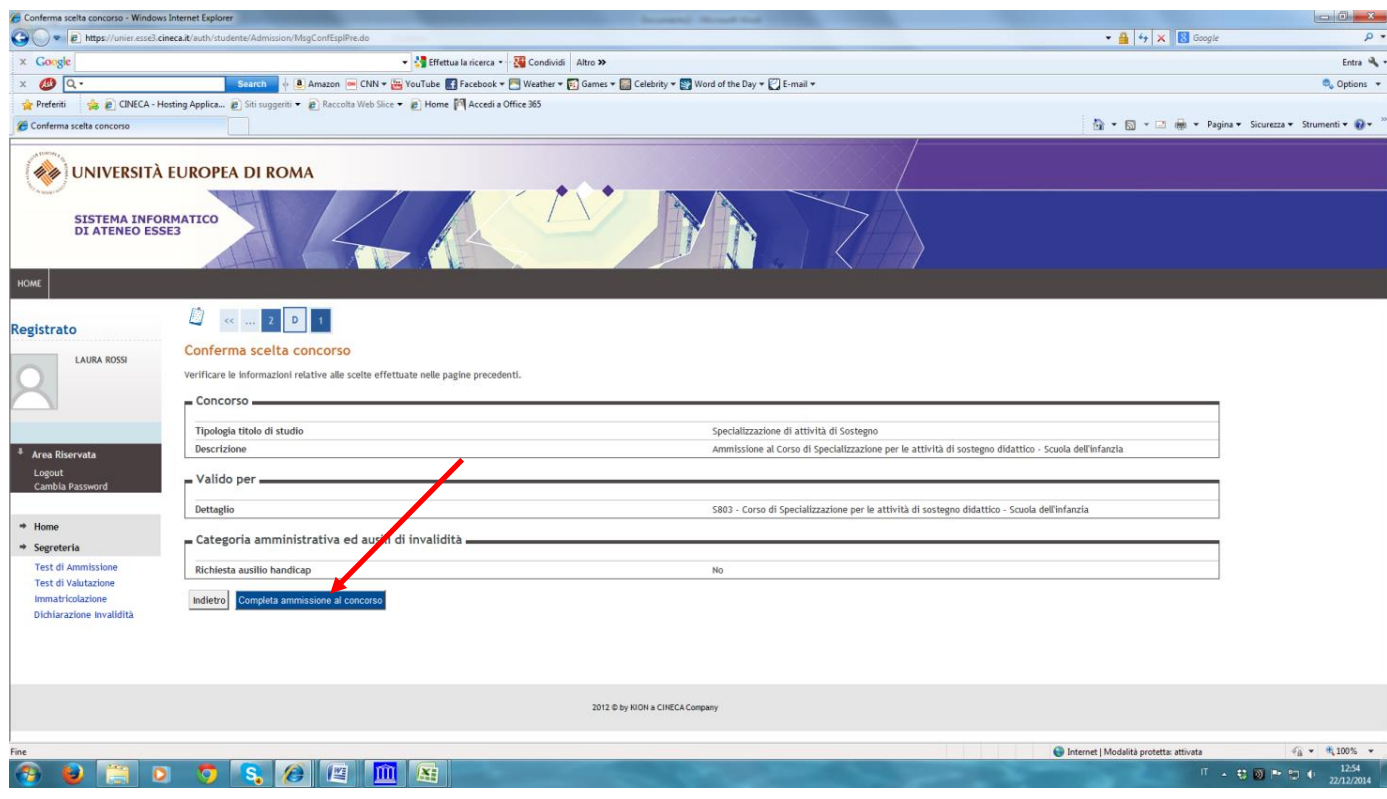

**19. Cliccare su "pagamenti" per scaricare il bollettino MAV relativo alla tassa per accedere al test preliminare;** 

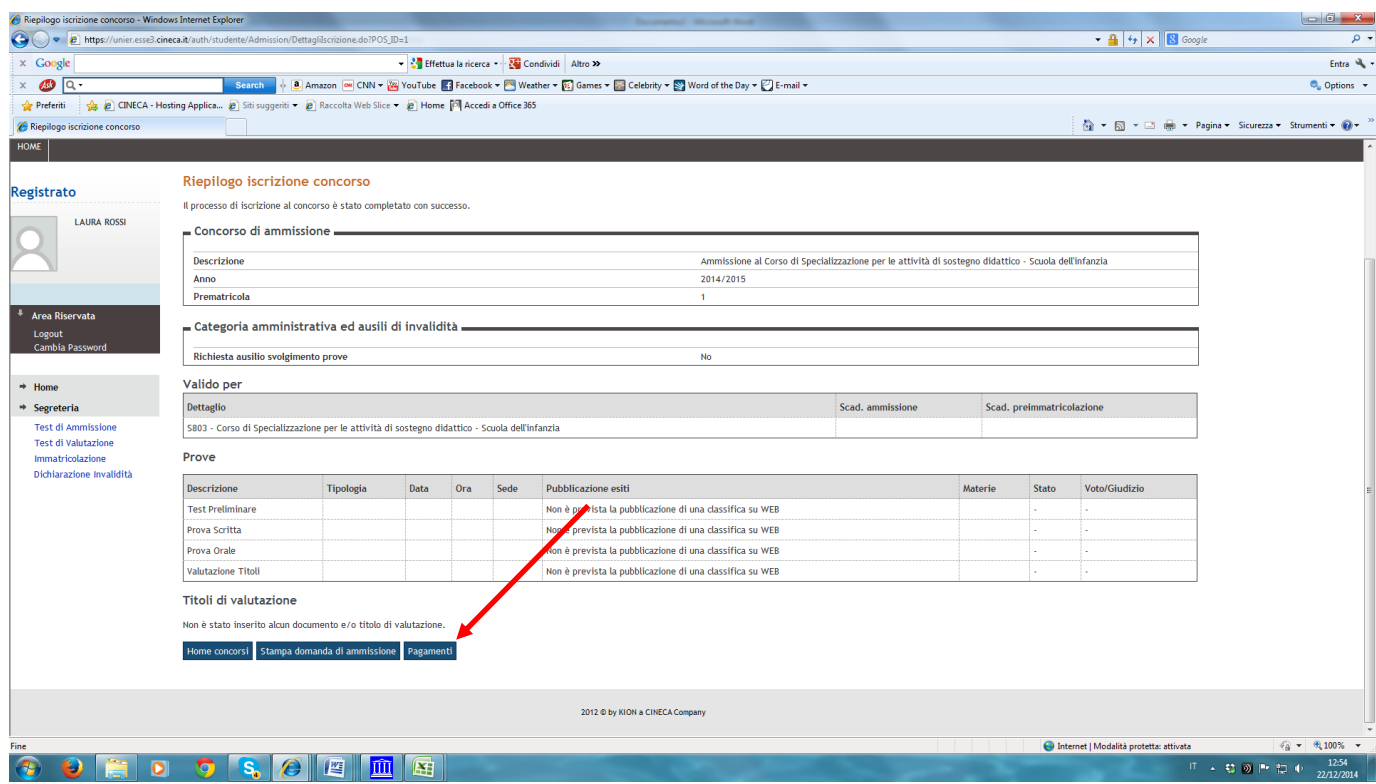

# **20. Cliccare sul "numero di fattura";**

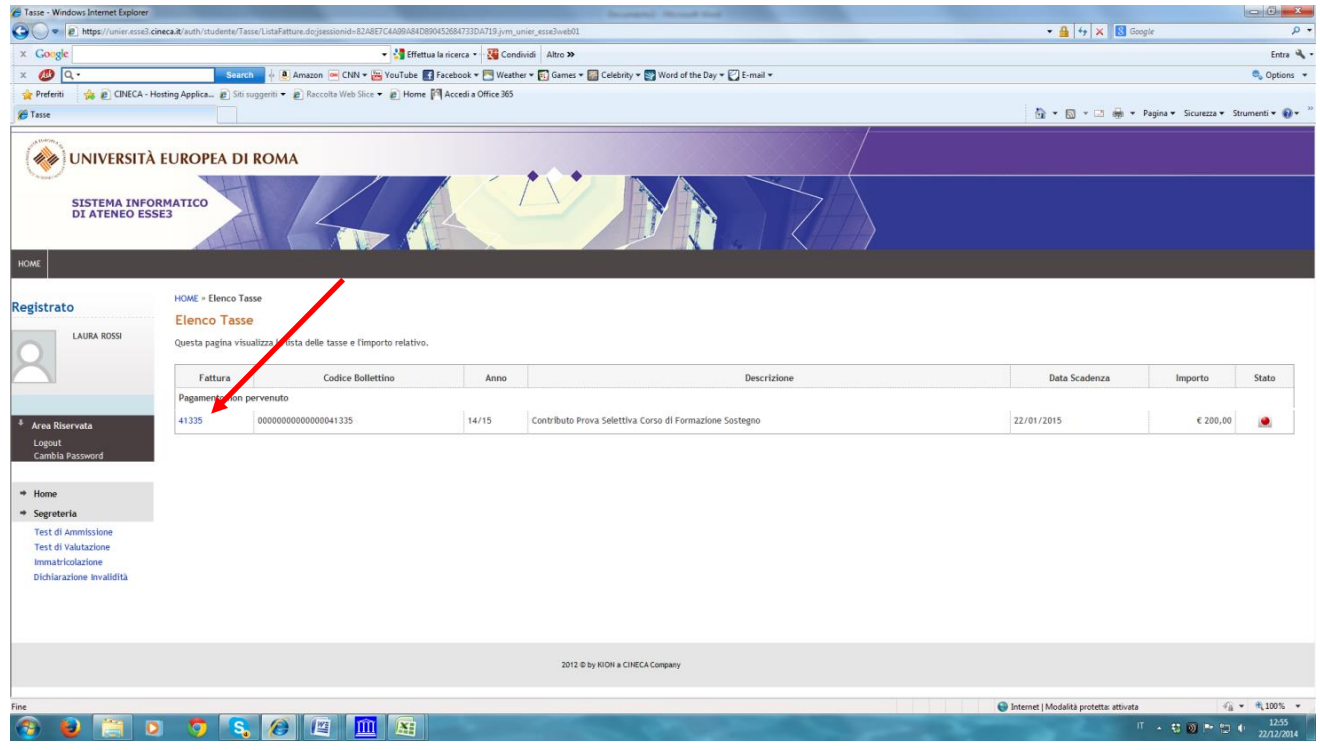

# **21. Cliccare su "stampa MAV";**

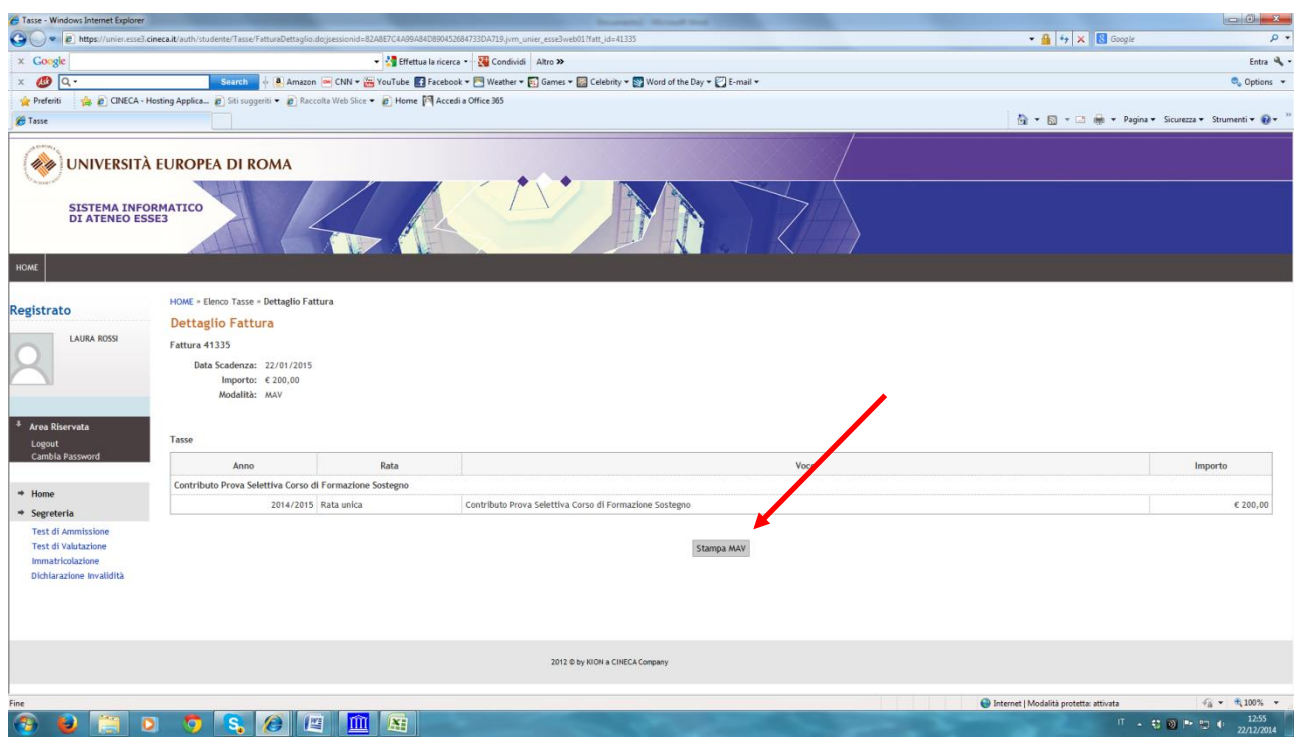

### **N.B. IL PAGAMENTO E' POSSIBILE FARLO ENTRO E NON OLTRE IL 18/05/2017 ORE 14.00.**

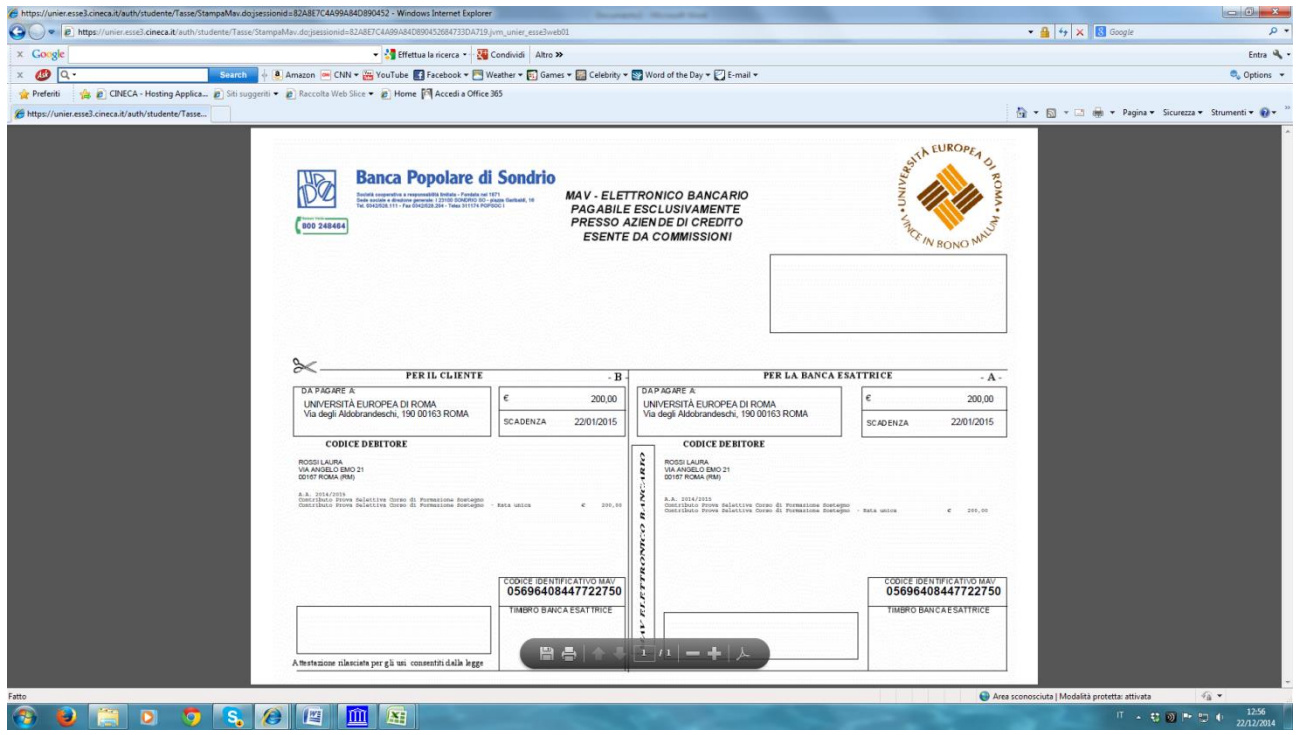

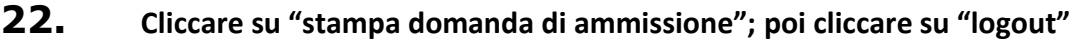

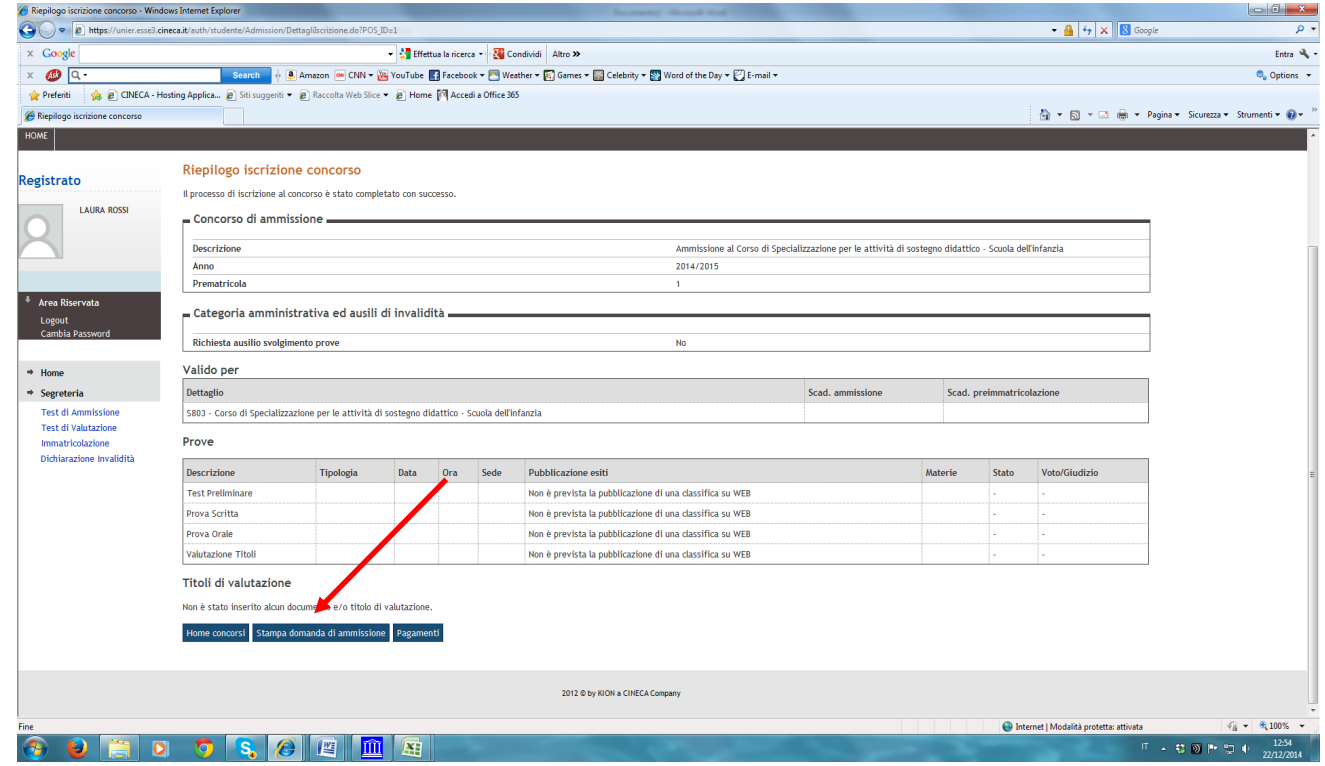

### **23.** consegnare presso la **SEGRETERIA AMMINISTRATIVA**:

MODALITA' DI CONSEGNA (art. 7 del bando):

- TRAMITE POSTA A/R
- SPORTELLO (DAL LUNEDI' AL SABATO DALLE ORE 8.30 ALLE ORE 13.00 e DALLE ORE 14.30 ALLE 17.00 – MERCOLEDI' VENERDI' E SABATO POMERIGGIO CHIUSO)
- MEZZO PEC: concorsi@unier.postecert.it

#### DOCUMENTAZIONE (art. 7 del bando):

- DOMANDA DI AMMISSIONE AL TEST GENERATA DAL SISTEMA, DEBITAMENTE SOTTOSCRITTA;
- FOTOCOPIA FRONTE/RETRO DI UN DOCUMENTO DI RICONOSCIMENTO IN CORSO DI VALIDITÀ;
- AUTOCERTIFICAZIONE DEL TITOLO DI ABILITAZIONE ALL'INSEGNAMENTO PER IL GRADO DI SCUOLA PER IL QUALE INTENDE CONSEGUIRE L'ABILITAZIONE PER LE ATTIVITÀ DI SOSTEGNO; DELL'ELENCO DEI TITOLI DI STUDIO E SCIENTIFICI VALUTABILI AL FINE DELLA COMPILAZIONE DELLA GRADUATORIA FINALE; DEI TITOLI PROFESSIONALI

CONTENENTE L'INDICAZIONE DELL'ANZIANITÀ DI SERVIZIO SUL SOSTEGNO NELLE SCUOLE (NON L'ANZIANITÀ DI SERVIZIO SUL COMUNE) (ALLEGATO 1);

- COPIA DEL VERSAMENTO EFFETTUATO.